.X

## QUERYING THE ADDRESSES LIST

located in the Addresses window. The query information can be typed in uppercase or lowercase and the asterisk can be used as a wild card character. mailbox, organizational mailbox, and -CDCS addresses. This. tool is the Query command, ICONDESK is equipped with a search tool capable of locating any SIGNET personal

NOTE: To find all members of a division, including the organizational the acronym for the mission. To generate a list of all staff in a mission, type a hyphen followed by mailbox, type a hyphen followed by the acronym of the division.

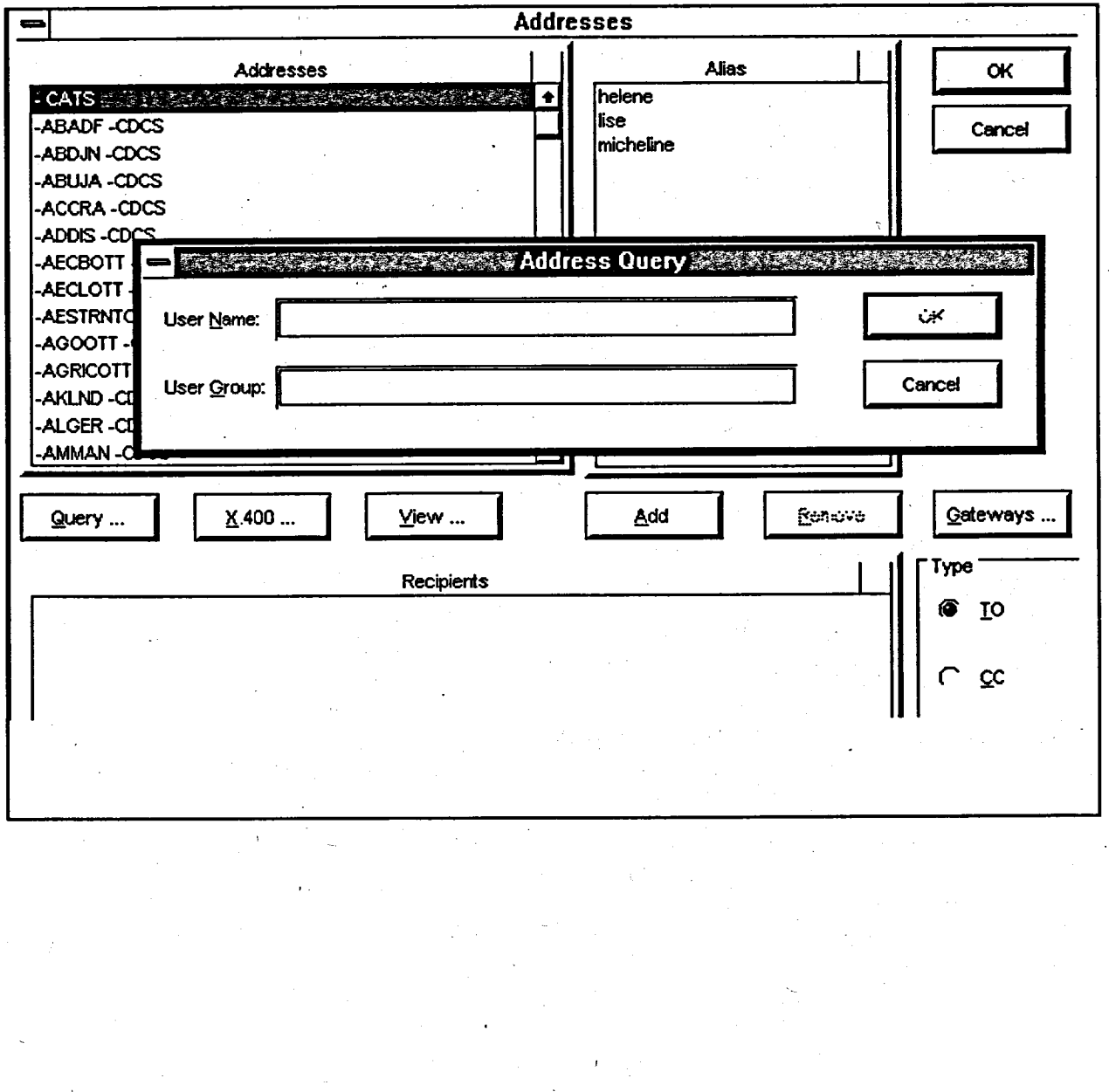